# LaTeX Training Course

### 'Using LaTeX to write a thesis'

## UK-TUG Volunteers

## 15th April 2011

#### **Acknowledgements**

- Volunteers:
	- **–** Jay Hammond
	- **–** Phil Molyneux
	- **–** John Trapp
	- **–** Joseph Wright
- UK TeX Users' Group
- University of Cambridge
- Nicola Talbot

## **1 An overview of LaTeX**

#### **What is LaTeX, and what is TeX?**

- TeX is a typesetting application;
- TeX uses *primitives* to determine how to put text on a page;
- For most practical purposes, we need a *format* built on top of TeX, for example:
	- **–** Plain TeX;
	- **–** LaTeX;
	- **–** ConTeXt;
- You can think of LaTeX as an interpreter between you and TeX.

### **TeX 'engines'**

## **pdfTeX**

The standard binary program: we'll be using this today.

#### **XeTeX**

A merger of TeX with modern font technology with support for native Unicode input and bidirectional typesetting.

#### **LuaTeX**

Also a modern engine: integrates the Lua scripting into TeX.

#### **What do we need to use LaTeX?**

- A TeX distribution: TeXLive (Windows, Mac, Linux) or MiKTeX (Windows only);
- A text editor, *e.g.* Notepad, TextEdit, Emacs;
- A PDF viewer, for example Adobe Reader.

Usually, we use a specialist editor

- Coloured syntax;
- Buttons or menus to run LaTeX, *etc.*;
- Most include an integrated spell checker.

#### **Workflow**

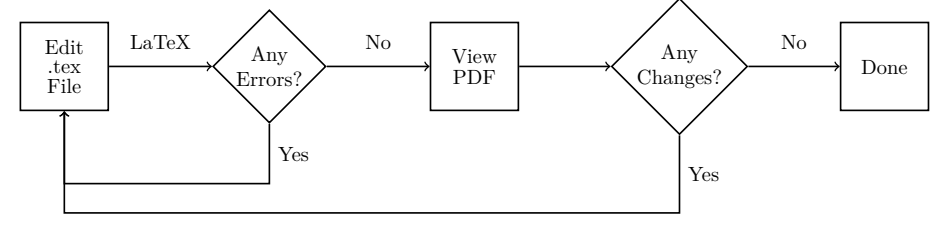

## **2 Getting started**

#### **LaTeX is not a word processor**

- LaTeX input is stored as plain text files, usually with the extension .tex;
- LaTeX input files contain both the text of the document and *control sequences*;
- Control sequences start with a slash, so look like this: \example
- Writing in LaTeX is therefore about *programming* it to produce the document you want.

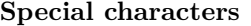

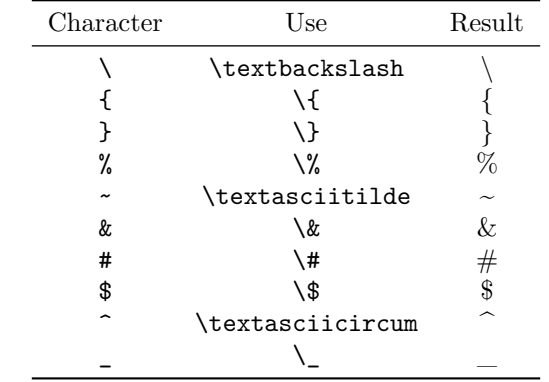

#### **Spacing**

- LaTeX treats multiple spaces as a single space;
- By default, the space between sentences is slightly larger than the space between words;
- This can be switched off using \frenchspacing;
- New line characters are treated as a space;
- Paragraph breaks should be indicated by a blank line;
- LaTeX automatically indents paragraphs, except for the first paragraph after a section heading.

#### **A simple document**

#### **Example 1**

```
\documentclass[a4paper,12pt]{article}
% A comment in the preamble
\begin{document}
% This is a comment
This is a simple
document\footnote{with a footnote}.
```

```
This is a new paragraph.
\end{document}
```
**Exercise 1** *Use the editor of your choice to create the above document. While you can use a specialist editor, start by doing this example in a basic editor such as Notepad. Save the document with a .tex extension, for example exercise1.tex, then go to a Terminal/Command Prompt and type:*

#### pdflatex exercise1

*You can then view the resulting PDF file using a PDF viewer such as Adobe Reader.*

## **3 Document Classes**

#### **Document Classes**

The *document class* sets up the general layout of the document, for example:

- the format of the headings;
- if the document should have chapters;
- if the title should be on a separate page or above the text on the first page.

#### **Usage**

\documentclass[ $\langle$ options}]{ $\langle$ class-name}}

#### **Base classes**

- **article** for short documents without chapters;
- **report** for longer documents with chapters, typically single-sided with an abstract;
- **book** for books, typically double-sided with front matter and back matter;
- **letter** for correspondence;
- **slides** for presentations.

#### **Modern classes**

- **KOMA-Script** scrartcl, scrreprt and scrbook to replace article, report and book, respectively;
- **memoir** replaces book and report;
- **beamer** or slides (used to create the course material).

### **Documentation**

#### **On your computer**

The texdoc application will show documentation for material you have installed. From the Command Prompt/Terminal

texdoc  $\langle package \rangle$ 

#### **From CTAN**

Try the web address

http://ctan.org/pkg/ $\langle$ *name* $\rangle$ 

#### **KOMA-Script Example**

\documentclass{scrreprt}

\usepackage{lipsum}% Provides \lipsum for dummy text

\title{A Sample Document} \author{Ann Author}

\begin{document} \maketitle \tableofcontents

\chapter{Introduction}

This is a sample document with some dummy text\footnote{and a footnote}. \lipsum \end{document}

**Exercise 2** *Try creating the above document. The KOMA-Script classes have various options that affect the document's appearance. Try experimenting with some of the following: chapterprefix, headings=small, headings=normal, headings=big, numbers=enddot, numbers=noenddot. For example:*

```
\documentclass[chapterprefix]{scrreprt}
```
## **4 Structure**

## **Title Page**

First, you need to give the 'meta-data':

- \title $\{\langle title \rangle\}$
- \author{ $\langle author(s)\rangle$ }
- $\delta$  \date{ $\langle date \rangle$ } (optional)

Then use  $\mathcal{L}$  is the use  $\mathcal{L}$  the title page.

Classes such as KOMA-Script add more items, for example \publisher.

#### **Sectioning commands**

Article-like classes provide the commands:

- $\partial \$
- $\setminus \text{section}[\langle short \ title \rangle] {\langle title \rangle}$
- \subsection[ $\langle short \ title \rangle$ ]{ $\langle title \rangle$ }
- \subsubsection [ $\short\ title$ ] { $\{title\}$ }
- $\langle$ *paragraph[* $\langle$ short title $\rangle$ *]*{ $\langle$ title}*}*
- \subparagraph[ $\short\ title$ ]{ $\{title\}$ }

Book and report-like classes also provide the command: \chapter[\short  $\{title\}$ ] $\{\langle title \rangle\}$ 

**Exercise 3** *Try producing the following document.*

```
\documentclass[oneside]{scrbook}
\usepackage{lipsum}% provides \lipsum to produce dummy text
\titlehead{University of East Anglia\\
Norwich\\
NR15 1AJ}
\subject{A thesis submitted for the degree of Doctor of Philosophy}
\title{My Thesis}
\author{Ann Author}
\date{July 2010}
\publishers{Prof.\ My Advisor}
\begin{document}
\maketitle
```
\frontmatter

\tableofcontents

\chapter{Foreword}

This is the foreword. It is in an unnumbered chapter.

\mainmatter \chapter{Introduction}

This is a sample chapter with a reference to Chapter~\ref{ch:method}.

\section{Sample Section}

This is a sample section with some dummy text to pad it out. \lipsum

\chapter{Method}\label{ch:method}

This is another chapter with some more dummy text. \lipsum

\appendix % Switch to appendices

\chapter{A Sample Appendix}\label{apd:sample}

This is an appendix. \lipsum

\chapter{Another Appendix}

This is another appendix with a reference to Appendix~\ref{apd:sample}. \lipsum \end{document}

*Here are some more KOMA-Script class options to try: appendixprefix, toc=flat, headsepline, footsepline.*

## **5 Graphics**

#### **On packages**

The LaTeX kernel is rather limited: to get around that we load *packages*:

\usepackage[options]{package}

or

```
\usepackage{\langlepackage1},\langlepackage2},...}
```
We have already seen the lipsum package!

Documentation for packages is available in exactly the same way as for classes.

#### **Including external images**

- Load the graphicx package to include graphics;
- Use \includegraphics to actually place the image;
- Image formats: pdf, png, jpg;
- File extension should be omitted.

Graphics can also be 'drawn' in LaTeX using the Ti*k*z package: a course in itself!

#### **Floating figures**

**A basic figure**

```
\begin{figure}[htbp]
\centering
\includegraphics{myimage}
\caption{A Sample Figure}
\end{figure}
```
**Exercise 4** *Try producing the following document. (Use an image application, such as paint, to produce a simple picture and save it as shapes.png.)*

\documentclass[oneside,numbers=noenddot]{scrbook}

```
\usepackage{lipsum}% provides \lipsum to produce dummy text
\usepackage{graphicx}% provides \includegraphics
```

```
\titlehead{University of East Anglia\\
Norwich\\
NR15 1AJ}
\subject{A thesis submitted for the degree of Doctor of Philosophy}
\title{My Thesis}
\author{Ann Author}
\date{July 2010}
\publishers{Prof.\ My Advisor}
```

```
\begin{document}
\maketitle
```
\frontmatter

```
\tableofcontents
\listoffigures
\chapter{Foreword}
This is the foreword. It is in an unnumbered chapter.
\mainmatter
\chapter{Introduction}
This is a sample chapter with a figure and a reference to Chapter~\ref{ch:method}.
\begin{figure}[htbp]
\centering
\includegraphics{shapes}
\caption{Some Shapes}
\end{figure}
\section{Sample Section}
This is a sample section with some dummy text to pad it out. \lipsum
\chapter{Method}\label{ch:method}
This is another chapter with a reference to Figure~\ref{fig:shapes}
and some more dummy text.
\begin{figure}[htbp]
\centering
\includegraphics[scale=0.5,angle=45]{shapes}
\caption{A Sample Figure}\label{fig:shapes}
\end{figure}
\lipsum
\appendix % Switch to appendices
\chapter{A Sample Appendix}\label{apd:sample}
This is an appendix. \lipsum
\chapter{Another Appendix}
This is another appendix with a reference to Appendix~\ref{apd:sample}. \lipsum
\end{document}
```
*Here are some more class options to try that will affect the list of figures: chapteratlists, chapteratlists=0mm.*

## **6 Bibliographies**

**Creating a bibliography**

- Entries are stored in a *BibTeX database*;
- Inform LaTeX about it using \bibliography command;
- These are cited using \cite in the LaTeX file;
- Choose a style using \bibliographystyle.

### **Creating a bibliography The LaTeX basics**

```
\documentclass{article}
\usepackage{natbib}
\bibliographystyle{plainnat}
\begin{document}
Some text \cite{key}.
\bibliography{example}
\end{document}
```
#### **BibTeX workflow**

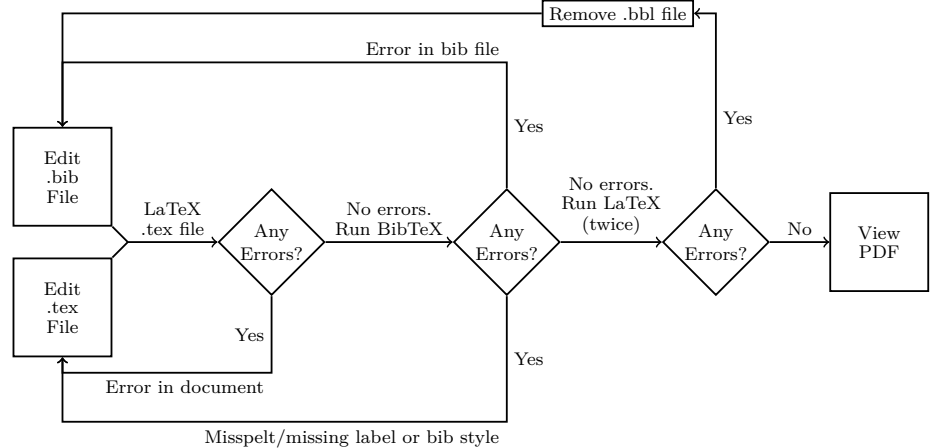

#### **The BibTeX file A basic article**

**Example 2**

```
@article{lamport94,
  author = "Leslie Lamport",
  title =
    "{\LaTeX}: a document preparation system",
  edition = "2nd",publisher = "Addison--Wesley",
  year = 1994,
}
```
#### **The BibTeX file Multiple authors**

#### **Example 3**

```
@inproceedings{smith05,
 author = "Smith, Jr, John and Jane Lucy Doe
  and and Other, Andrew N. and de Vere, Jo",
 title = "An example article",
 booktitle = "Proceedings of the Imaginary Society",
 month = JANyear = 2005}
```
#### **Citations in LaTeX**

- The LaTeX kernel is limited for citations;
- The natbib package is much more powerful;
- A new approach is provided by biblatex.

#### **Citations using natbib**

#### **Textual citations**

```
\setminuscitet [\langle note \rangle] {\langle key \rangle}
```

```
\text{lamport1994} \Rightarrow \text{Lamport (1994)}\text{Citet}[p.-34]{lamport1994} \Rightarrow Lamport (1994, p. 34)
```
#### **Parenthetical citations**

```
\citep[\langleprenote}][\langlepostnote}]{\langlekey \rangle}
\text{Line}{lamport94} \Rightarrow (Lamport, 1994)
\text{Citer}[p.-34]{lamport94} \Rightarrow (Lamport, 1994, p. 34)
\c{itep[see][1amport94} \Rightarrow (see Lamport, 1994)
```
**Exercise 5** *Create a file called myrefs.bib that contains the following:*

```
@inproceedings{smith05,
  author = "Smith, Jr, John and Jane Lucy Doe and Jo de Vere",
 title = "An example article",
 booktitle = "Proceedings of the Imaginary Society",
 month = JAN,
 year = 2005}
@book{lamport94,
 author = "Leslie Lamport",
 title = "{\LaTeX} : a document preparation system",
 edition = "2nd",
 publisher = "Addison-Wesley",
 year = 1994
}
```
*Then create a file called, say, example5.tex that contains the following:*

```
\documentclass{article}
```

```
\usepackage{natbib}
\bibliographystyle{plainnat}
```

```
\begin{document}
Main matter with citations such as \citet{lamport94}.
```

```
\bibliography{myrefs}
\end{document}
```
*If you are using a terminal or command prompt, you will need to use the following commands:*

```
pdflatex example5
bibtex example5
pdflatex example5
pdflatex example5
```
*There are various options you can pass to the* natbib *package that affects the formatting. For example:*

\usepackage[numbers,sort&compress]{natbib}

*Try experimenting with some of these options: round, curly and numbers. With the numbers option, you can also use: super, sort and sort&compress.*

# **7 Further information**

### **Getting help**

- <www.tex.ac.uk/faq>;
- <wwww.latex-community.org>;
- <tex.stackexchange.com>;
- <theoval.cmp.uea.ac.uk/~nlct/latex/>.

## **Reading**

- *Not So Short Introduction to LaTeX2e*, Oetiker;
- *A Guide to LaTeX*, Kopka and Daly;
- *LaTeX Beginners Guide*, Kottwitz.